# UNIVERSITY OF THE PACIFIC FACULTY AND STAFF ORIENTATION

# **PacificNet ID**

Your PacificNetID is your unique eight-character username used to access computer services throughout Pacific.

#### **Locksmith**

Create profile for PacificNet account maintenance at [locksmith.pacific.edu.](https://locksmith.pacific.edu/ps/)

### **Pacific Portal**

InsidePacific is your portal to various academic and administrative functions. Connect at [inside.pacific.edu.](https://inside.pacific.edu/)

# **Pacific E-mail**

#### **Outlook Client**

Connect to the Exchange server internally through Outlook.

#### **Outlook Web Access**

Enter throug[h inside.pacific.edu](https://inside.pacific.edu/) o[r email.pacific.edu.](https://email.pacific.edu/)

#### **Accellion**

If you need to send files with large attachments (over 15 Mb), go to [pacshare.pacific.edu, l](https://pacshare.pacific.edu/)og on and follow the instructions.

#### **Symantec E-vault**

E-mail is auto-archived to the E-vault after 90 days but a link to archived e-mail remains in your mailbox for a year.

Access your e-vault at: [vault.pacific.edu.](https://vault.pacific.edu/)

#### **Spam Management**

The spam firewall protects from known spam and phishing attacks by quarantining those e-mail. Please report all suspected phishing email.

You may release any messages from quarantine and customize your whitelists and blacklists by visiting [quarantine.pacific.edu.](https://quarantine.pacific.edu/)

#### **Student Address Book**

To use the Pacific Google student address book on your Outlook client, ask the helpdesk or your technical support provider (TSP) for assistance.

### **Wireless Network Access**

Connect to the PacificNet using your PacificNetID.

Guests use the Guest Wifi network, Pacific Guest. See home page of InsidePacific for current username and password.

### **ServiceNow**

Create support tickets for technical requests, report an incident, or browse technical knowledge base at [servicenow.pacific.edu.](http://servicenow.pacific.edu/)

### **Sharepoint**

Team collaboration software: Pacific URL[: share.pacific.edu.](https://share.pacific.edu/) University Policies[: webshare.pacific.edu/sites/policies.](https://webshare.pacific.edu/sites/policies)

# **Phones/Voicemail/Long Distance Codes**

Technical support will provide you with a phone and process the paperwork for your voice mail and long-distance code.

# **Inter-Campus Dialing**

Use 5-digit dialing to dial employees from the Sacramento, San Francisco or Stockton campuses. All Sacramento 5-digit numbers start with a "4". All San Francisco 5-digit numbers start with a "5". For Stockton numbers, use the last 5 digits of the number either starting with a "2" or a "6". See example below:

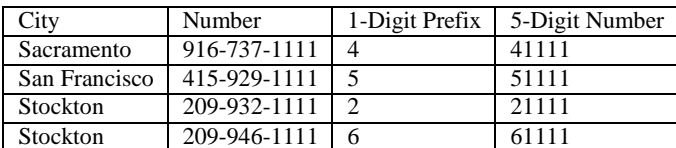

### **Phone, E-mail, Picture Directories**

Campus Directory:

[pacific.edu/Faculty-and-Staff-Directory.html](http://pacific.edu/Faculty-and-Staff-Directory.html)

Phone directory available via button on your office phone.

Picture directories of students in individual classes can be requested.

# **Printing and Copying**

Choosing PacificPrintB&W or PacificPrintColor will allow you to release print jobs at your designated printers or the copy machine.

Any non-PacificPrint printers to which you are assigned will automatically install whenever you log into a University computer using your PacificNetID.

For computers, not on the university's domain, us[e print.pacific.edu](https://print.pacific.edu/)

### **University File Server**

The University's file server is a secure file storage server. Files are accessible from off-campus a[t webfolders.pacific.edu.](https://webfolders.pacific.edu/)

When logging into a Pacific computer using your PacificNetID, a drive mapping (U:) will appear that points to your 4 Gb personal storage space. Additional departmental drives may map as well.

#### **Calendars**

University events calendar can be found at [calendar.pacific.edu.](https://calendar.pacific.edu/)

The academic calendar can be found at: [pacific.edu/About-Pacific/](http://www.pacific.edu/About-Pacific/AdministrationOffices/Office-of-the-Registrar/Calendars/Academic-Calendar.html) [AdministrationOffices/Office-of-the-Registrar/Calendars/Academic-](http://www.pacific.edu/About-Pacific/AdministrationOffices/Office-of-the-Registrar/Calendars/Academic-Calendar.html)[Calendar.html.](http://www.pacific.edu/About-Pacific/AdministrationOffices/Office-of-the-Registrar/Calendars/Academic-Calendar.html)

### **Room Scheduling**

Visit EMS to view the university facility schedule at [ems.pacific.edu.](https://ems.pacific.edu/)

# **Web Collaboration**

Access WebEx at [pacific.webex.com.](https://pacific.webex.com/)

URL for WebEx personal room: pacific.webex.com/meet/PacificNetID i.e. pacific.webex.com/meet/jdoe.

# **Teaching**

**Canvas**

Connect to Pacific's Learning Management System through InsidePacific or [canvas.pacific.edu.](http://canvas.pacific.edu/)

#### **Mediasite**

Use Mediasite for lecture capture in classrooms equipped with a Mediasite recorder. Contact the Center for Teaching and Learning (CTL) for training, and visi[t lectures.pacific.edu](https://lectures.pacific.edu/) to register.

Additionally, you can use Mediasite's desktop software to record videos from your personal computer. Visi[t lectures.pacific.edu](https://lectures.pacific.edu/) to register and download the desktop recorder software.

### **Advising**

#### **InsidePacific Academic/Faculty Tab**

View your or your colleague's class schedules. See student information. Enter grades. Explore course catalog.

#### **DegreeWorks**

Access degree audit and student advising tool by going to InsidePacific and clicking the *Admin* tab, then *Admin Service*s, then *Faculty*, then *Advisor*, and then *DegreeWorks*.

#### **OnBase**

Images of student records can be found a[t onbase.pacific.edu.](https://onbase.pacific.edu/)

### **Software**

#### **Office 365**

Available for a current employees and students. Use on up to five computers and up to five mobile devices. Use your Pacific login at [office.com/getoffice365.](https://office.com/getoffice365)

#### **SPSS**

The statistical software package SPSS is available for university-owned computers. Contact your TSP for information.

### **Institutional Research**

Access to institutional data and report[s:pacific.edu/About-](http://www.pacific.edu/About-Pacific/AdministrationOffices/Institutional-Research.html)[Pacific/AdministrationOffices/Institutional-Research.html](http://www.pacific.edu/About-Pacific/AdministrationOffices/Institutional-Research.html)

### **Learning + Development/Training**

The Learning + Development office offers both compliance training and elective professional development courses via Bridge software. Bridge allows users to track their own learning experience while managers can track both their own learning as well as the learning of their direct reports.

Access it at [bridge.pacific.edu](http://bridge.pacific.edu/) or via InsidePacific on the *Administrative* tab.

### **VPN**

You can access the University network from off-campus through VPN (virtual private network) software. For additional help see your TSP.

### **University Discounts**

Academic pricing is available through the university for cell phones and personal computers.

### **Customer Support**

The Stockton Help Desk is available for technical support. Call ext. 67400 or visit their website a[t go.pacific.edu/PacTech.](http://go.pacific.edu/PacTech)

Support for teaching and advising-related software is available through the Center for Teaching and Learning: Visit Main Library, 2nd Floor or call ext. 67685 Email: [ctl@pacific.edu](mailto:ctl@pacific.edu)

### **Library Resources**

#### **Pacific Search**

A discovery service that will allow search of both multiple databases and the library's catalog simultaneously. Available via the library website a[t library.pacific.edu](https://library.pacific.edu/)

#### **Scholarly Commons**

Collect and disseminate the university's research, scholarship and create works in a centralized location[: scholarlycommons.pacific.edu](http://scholarlycommons.pacific.edu/)

#### **AskPacific**

Online chat available 24/7! Ask brief research and library policy questions through a real-time chat service. Available via [library.pacific.edu.](http://library.pacific.edu/)

### **Security Awareness Training**

All faculty, staff, student workers and third-parties with access to Pacific data are required to take 30 minutes of online training annually, or every two years depending on the level of access.

Those with access to sensitive or regulated data will be required to complete a minimum of 30 minutes of training annually.

Those without this access will be expected to complete a minimum of 30 minutes of training every two years.

The training can be accessed from Pacific's Learning + Development site[: pacific.bridgeapp.com/learner/.courses/4ffsnow3274d64/enroll.](https://pacific.bridgeapp.com/learner/.courses/4ffsnow3274d64/enroll)

### **Service Catalog**

The Service Catalog provides a set of useful services for faculty, staff and students. Access it at <http://go.pacific.edu/pactech>

### **PacificCONNECT**

Register for Pacific's emergency notification system through Inside Pacific, *Administrative* tab, *PacificCONNECT*.

**QUESTIONS**? Contact Your Campus Helpdesk 209.946.7400 STOCKTON 916.739.7325 SACRAMENTO 415.929.6514 SAN FRANCISCO

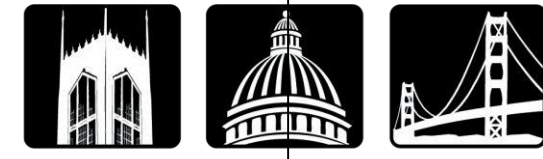

UNIVERSITY OF THE PACIFIC STOCKTON SACRAMENTO SAN FRANCISCO